## **Arbeitsblatt Nr.13: Servo ansteuern**

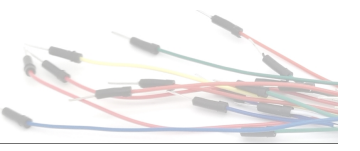

Aufgabe: Ein Servo soll von einem Arduino-Mikrocontroller angesteuert werden. Der Servo soll dazu in diesem Beispiel drei verschiedene Positionen ansteuern und zwischen den Positionen eine kurze Zeit warten.

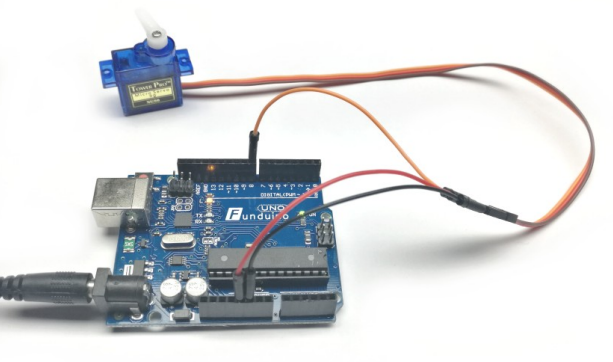

## Material:

• Arduino-Board

Funduino

• Servo

In dieser Anleitung lernst du:

• Ein Servo verkabeln

• Ein Servo ansteuern

• Funktionsweise eines Servos

• Steckkabel

• Programmbibliothek für Servos nutzen

## Was ist ein Servo?

Servos sind insbesondere aus dem Modellbau bekannt. Ein Servo besteht aus einem Elektromotor mit vorgeschaltetem Getriebe. Das Getriebe wandelt die schnelle Motorenbewegung eine langsamere aber dafür kräftigere Bewegung um. Zusätzlich ist in dem Servo ein Potentiometer verbaut, welches die Position der Achse überprüft, die aus dem Servo herausragt. Eine eingebaute Elektronik steuert den Motor in Abhängigkeit des Eingangssignals und der Rückmeldung des Positionsgebers an. Dadurch kann mit Hilde des Arduino Mikrocontrollers eine beliebige Position der Achse eingestellt werden. Die Position ist üblicherweise in einem Drehwinkel zwischen 0 und 180 Grad einstellbar.

> Arduino  $(UNO)$   $\rightarrow$  on ត្ត ក្ដី ដូ Made with **D** Fritzing.org

Aufbau:

Seite 1 von 2 *Quelle:* www.funduino.de

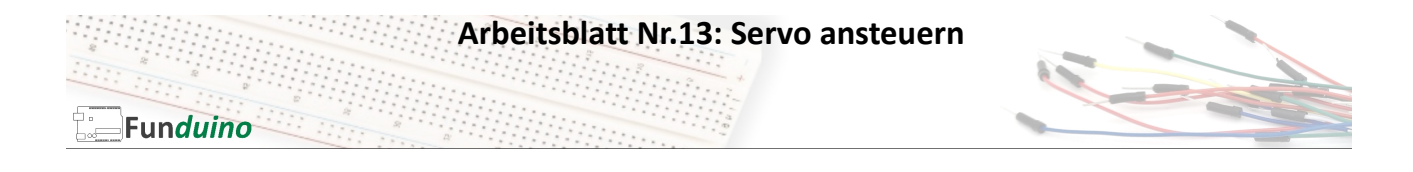

Auch für das Servo wird eine Programmbibliothk verwendet. Diese ist standartmäßig in der Arduinosoftware enthalten und muss nicht separat installiert werden.

Sketch:

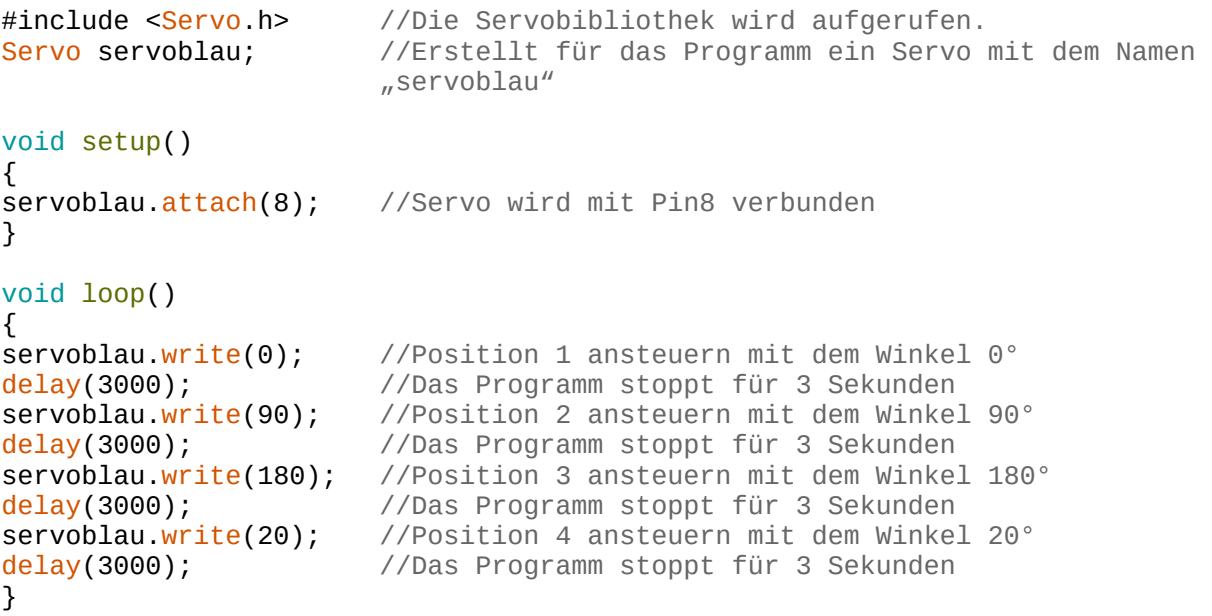

## Aufgabe:

Überlege dir Aufgaben, die mit dem Servo gelöst werden könnten.

Beispiel: Das Servo soll als Schranke an einem Model-Bahnübergang eingesetzt werden. Befestige dazu als Schranke einen Strohhalm am Servo und ergänze rote LEDs, die als Warnleuchten dienen.